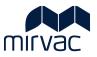

# TENDER MANAGEMENT USER GUIDE

Tenderer Portal Navigation Respond to Tender Respond to Addenda

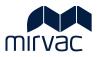

# **Table of Contents**

| Overview                                                     | 1  |
|--------------------------------------------------------------|----|
| Common Terms                                                 | 1  |
| Tender Invitation                                            | 2  |
| 1 Tender Invitation Explained                                | 2  |
| Tenderer Portal Navigation                                   | 3  |
| 2 Package Info tab                                           | 3  |
| 3 Documents tab                                              | 4  |
| 3.1 Download Tender Documents                                | 4  |
| 3.2 Review Addendum information                              | 4  |
| 4 Price Submission tab                                       | 5  |
| 5 Schedule of Rates tab                                      | 6  |
| 6 Questions and Answers tab                                  | 6  |
| 6.1 Ask a question                                           | 6  |
| 6.2 View unanswered, answered & closed questions             | 7  |
| 7 History tab                                                | 8  |
| 8 Help                                                       | 8  |
| 9 Indicate Not Interested                                    | 9  |
| Prepare and Submit a Tender                                  | 10 |
| 10 Indicate intent to respond to Tender                      | 10 |
| 11 Attach Files                                              | 11 |
| 12 Price Submission                                          | 12 |
| 12.1Import from Excel                                        | 13 |
| 12.2Manually Enter Information                               | 15 |
| 12.3Manually Enter Additional Items                          | 16 |
| 13 Schedule of Rates                                         | 17 |
| 13.1Import from Excel                                        | 17 |
| 13.2Manually Enter Information                               | 19 |
| 13.3Manually Enter Additional Items                          | 19 |
| 14 Submit Bid                                                |    |
| Manage an Addenda                                            | 21 |
| 15 Addenda Notification                                      |    |
| 16 Review the Addenda updates                                | 22 |
| 16.1Document Tab                                             |    |
| 16.2Price Submission and Schedule of Rates updates           | 22 |
| 17 Respond to Addenda                                        |    |
| 18 Respond to a Resubmission or Best and Final Offer request |    |
| 19 Withdraw from Tender                                      |    |
|                                                              |    |

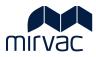

# **Overview**

This User Guide explains to a Tenderer how to use the Tenderer Portal to:

- View a tender package
- Submit a tender response
- Manage questions and answers relating to the tender
- Review and respond to an Addenda
- Print and download tender attachments
- Withdraw from the tender

Work through this user guide to learn how to navigate the Tenderer Portal and work with a Mirvac Tender Package.

# **Common Terms**

- Bidder Portal also known as Tenderer Portal
- Bidder also known as Tenderer

. The following icons are used to highlight specific information.

| lcon         | Description                                                                            |
|--------------|----------------------------------------------------------------------------------------|
|              | Information                                                                            |
| $\mathbf{U}$ | Information, tips and/or details relating to the step or process                       |
| $\wedge$     | Caution                                                                                |
| <u> </u>     | User should take care due to special circumstances, rules, or policy                   |
|              | Link                                                                                   |
| ٢            | Links to internal or external sites or documents                                       |
| (tarrest)    | Handoff                                                                                |
|              | Steps that need to be completed by another role (an occur at any point of the process) |

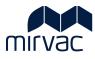

# **Tender Invitation**

# 1 Tender Invitation Explained

A Tender invitation is sent to a Tenderer (company/ trade/ organisation) from whom Mirvac seeks to receive a submission.

The invitation is received via email by the nominated Tenderer representative.

Review the sample invitation to learn about the information provided.

#### Information on the invitation

1. Project name.

#### 2. Tender package name (trade).

- 3. Name of the nominated Tenderer representative.
- 4. Tender package description.
- 5. Click the hyperlink to access the Tenderer Portal. The Tender and associated documents are found here.
- 6. Close date of the Tender package.

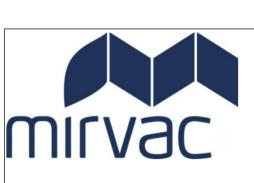

#### **Tender Invitation**

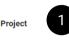

MGR-TST-MPC-TNDR : MPC Tenders Config and Testing

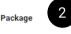

Tender Package St Kilda Stage 6 Concreting Supply and Install VER 1

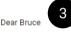

#### Hello,

You are invited to submit a tender for supply/weit to Mirvac *Mirvac Home Builders VIC* Tender Package: Tender Package St Kilda St The project is *St Kilda Community Estate* 

Your tender is required to be submitted via the bidder portal in the online platform known as iTWOcx prior to the Close date nominated on this invitation. The invitation includes:

- Tender Design Documentation
- Works Period Agreement
   Tender High Risk Work Checklist
- Scope of Works

Scope of works

Within iTWOcx you have the ability to download documentation, communicate with Mirvac and submit your bid in the tender pricing schedules. An iTWOcx user guide is available to assist you with the management and submission of your tender.

All queries & communication regarding this tender must be made using the Questions and Answers function in iTWOcx. If you require assistance, please contact the following team members:

Package Manager: Dave

Project Manager: Jonathan

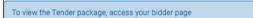

PLEASE DO NOT REPLY to this email. All Tender activity is perfomed on your Bidder page.

Tender Details

6

**Contact** Dave Walker Contact Number

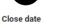

07-JUL-22 05:30 PM

**Location** St Kilda

New to iTWOcx? Get off to a great start on this project! <u>Try our Help</u>

TWOcx

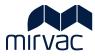

# **Tenderer Portal Navigation**

After following the link in the invitation email, the Tenderer Portal is displayed.

It is important to keep the invitation email for future access to the Tenderer Portal.

Let's look at the various tabs and options on the Tenderer Portal.

# 2 Package Info tab

| NOcx                                                                                                    |                                                                                                    |                               |        |
|----------------------------------------------------------------------------------------------------|----------------------------------------------------------------------------------------------------|-------------------------------|--------|
| Brickwork and Bl                                                                                                    | ockwork                                                                                                    |                               |        |
| Do you intend to bid on this package?                                                                                                    |                                                                                                    | Not interested Intend to Resp | ond    |
| Package Info Documents                                                                                                    | Price Submissions Schedule of Rates Question and Answers History                                                                                                    |                               | Acti   |
| 1                                                                                                    |                                                                                                    | iTWOc                         | Help   |
| CONTACT                                                                                                    | CONTACT NUMBER                                                                                                    | CLOSE DATE                    |        |
| Paul Brink                                                                                                    |                                                                                                    | 28 April 11:00 AM             |        |
|                                                                                                    |                                                                                                    |                               |        |
| LOCATION<br>200 George Street, Sydney NSW 2000                                                                                                    |                                                                                                    |                               |        |
| 200 George Street, Sydney NSW 2000 DESCRIPTION Mirvac Constructions Pty Limited ('Mirva (Brief description of project) The project                                                                                                    | (c) invites you to submit a tender for the Brickwork and Biockwork works for the above project.<br>is a 20 storey mixed use development at the location noted above. The Development consists of 200 apartments in the<br>the hidde contain in the online officient force may as TUMCs contact the Close date pomparised on this invitation. The in                                                                                                    |                               |        |
| 200 George Street, Sydney NSW 2000 DESCRIPTION Mirvac Constructions Pty Limited ('Mirva (Brief description of project) The project                                                                                                    | is a 20 storey mixed use development at the location noted above. The Development consists of 200 apartments in th<br>a the bidder portal in the online platform known as iTWOck prior to the Close date nominated on this invitation. The in                                                                                                    |                               | -      |
| 200 George Street, Sydney NSW 2000                                                                                                    | is a 20 storey mixed use development at the location noted above. The Development consists of 200 apartments in th<br>a the bidder portal in the online platform known as iTWOck prior to the Close date nominated on this invitation. The in                                                                                                    |                               | -      |
| 200 George Street, Sydney NSW 2000  DESCRIPTION  Birid description of project] The project Your tender required to be submitted vi Tender letter and Conditions of Tenderi                                                                                                    | is a 20 storey mixed use development at the location noted above. The Development consists of 200 apartments in th<br>a the bidder portal in the online platform known as iTWOck prior to the Close date nominated on this invitation. The in                                                                                                    |                               | -      |
| 200 George Street, Sydney NSW 2000<br>DESCRIPTION<br>Mirvac Constructions Pty Limited ('Mirvi<br>(Brief description of project] The project<br>Your tender required to be submitted vi<br>Tender letter and Conditions of Tenderii<br>Mirvac Subcontract Agreement<br>Scope of Works                                                                                                    | is a 20 storey mixed use development at the location noted above. The Development consists of 200 apartments in th<br>a the bidder portal in the online platform known as iTWOck prior to the Close date nominated on this invitation. The in                                                                                                    |                               |        |
| 200 George Street, Sydney NSW 2000<br>DESCRIPTION<br>Mirvac Constructions Pty Limited ('Mirva<br>(Brief description of project) The project<br>Your tender required to be submitted in<br>Tender letter and Conditions of Tenderin<br>Mirvac Subcontract Agreement<br>Scope of Works<br>HSE documentation including Mirvac pr                                                                                                    | is a 20 storey mixed use development at the location noted above. The Development consists of 200 apartments in th<br>a the bidder portal in the online platform known as iTWOcx prior to the Close date nominated on this invitation. The in<br>19                                                                                                    | vitation includes:            | not to |
| 200 George Street, Sydney NSW 2000<br>DESCRIPTION<br>Mirvac Constructions Pty Limited (Mirva<br>(Brief description of project) The project<br>Your tender required to be submitted vi<br>Tenderi letter and Conditions of Tenderii<br>Mirvac Subcontract Agreement<br>Scope of Works<br>HSE documentation including Mirvac pu<br>Within TWOcx you have the ability to di<br>be used for RFIs and price submissions:                                           | is a 20 storey mixed use development at the location noted above. The Development consists of 200 apartments in th<br>a the bidder portal in the online platform known as iTWOcx prior to the Close date nominated on this invitation. The in<br>19<br>blicies, procedures and Mirvac Minimum Requirements (MMRs)                                                                                                    | vitation includes:            | not to |
| 200 George Street, Sydney NSW 2000<br>DESCRIPTION<br>Mirvac Constructions Pty Limited (Mirva<br>(Brief description of project) The project<br>Your tender required to be submitted vi<br>Tender letter and Conditions of Tenderii<br>Mirvac Subcontract Agreement<br>Scope of Works<br>HSE documentation including Mirvac pu<br>Within ITWOcx you have the ability to d<br>be used for RFIs and price submissions.<br>An ITWOcx user guide is available to as | is a 20 storey mixed use development at the location noted above. The Development consists of 200 apartments in th<br>a the bidder portal in the online platform known as iTWOcx prior to the Close date nominated on this invitation. The in<br>g<br>blicles, procedures and Mirvac Minimum Requirements (MMRs)<br>ownload documentation, communicate with Mirvac and submit your bid in the tender pricing schedules. Design docur                                                                 | vitation includes:            | not to |
| 200 George Street, Sydney NSW 2000<br>DESCRIPTION<br>Mirvac Constructions Pty Limited (Mirva<br>(Brief description of project) The project<br>Your tender required to be submitted vi<br>Tender letter and Conditions of Tenderii<br>Mirvac Subcontract Agreement<br>Scope of Works<br>HSE documentation including Mirvac pu<br>Within ITWOcx you have the ability to d<br>be used for RFIs and price submissions.<br>An ITWOcx user guide is available to as | is a 20 storey mixed use development at the location noted above. The Development consists of 200 apartments in th<br>a the bidder portal in the online platform known as iTWOck prior to the Close date nominated on this invitation. The in<br>ig<br>blicies, procedures and Minvac Minimum Requirements (MMRs)<br>ownload documentation, communicate with Minvac and submit your bid in the tender pricing schedules. Design docur<br>sist you with the management and submission of your tender. | vitation includes:            | not to |

| Tab |   | Description                                                                                                    |
|-----|---|----------------------------------------------------------------------------------------------------|
| 1.  | • | Displays the main details of the tender package such as a description, due date, and main contact if any questions arise. |

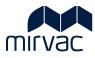

#### 3 Documents tab

The Documents tab houses the Tender documents which can include design documents, scope of works, subcontract agreement templates, Mirvac policies etc. Hyperlinks may also be applicable. Also found in the Documents tab are links associated with Addendums.

#### 3.1 Download Tender Documents

| Brickwork and Blockwork                                                                                                    |                |                        |  |
|----------------------------------------------------------------------------------------------------|----------------|------------------------|--|
| o you intend to bid on this package?                                                                                                    | Not Interested | Intend to Respond      |  |
| Package Info Documents Price Submissions Schedule of Rates Question and Answers History                                                                                                    |                |                        |  |
| inese are the drawings included in the package. To Download, select the files you want and click download.<br>2 Download with folder structure                                                                                                    |                |                        |  |
| CURRENT SET                                                                                                    |                |                        |  |
| Select All                                                                                                    | 3              | Download               |  |
| Aconex Documentation List.pdf     Brick and Blockwork Scev2.pdf     Im Invitation to Tender Lr and Conditions of Tendering TEMPLATE_for TTWOxc.pdf     Mirvac National Subcontract v7.2.pdf     GOP Overall Gross Programme_Rev 1_170807.pdf     Service Provider Tender High Risk Work HSE Assessment.pdf     Mirvac HSE docs, policies and MIMRs | •              |                        |  |
| Addenda 4 🕕 🖓 Reason                                                                                                    |                | issued 20 MAY 2022 🔻   |  |
| Addenda 3 (1 5 Not reset) (1) View Reason                                                                                                    |                | issued 14 APRIL 2022 ▼ |  |
| Addenda 2 (Suth words not reset) ① View Reason                                                                                                    |                | issued 11 APRIL 2022 🔻 |  |
| Addenda 1 (1) View Reason                                                                                                    |                | issued 07 APRIL 2022 🔻 |  |
| ORIGINAL                                                                                                    |                | issued 06 APRIL 2022 🔻 |  |

| Act | tion                                                        | Description                                             |
|-----|-------------------------------------------------------------|---------------------------------------------------------|
| 1.  | Click Select All                                            | Selected the entire list of documents to be downloaded. |
| 2.  | Click check box to<br>select <b>Individual</b><br>documents | Individual documents can be selected to be downloaded   |
| 3.  | Select Download                                             | Downloads all or individually selected documents        |

<u>/!</u>

Check the attachments have been ticked and selected before downloading or an error message will display, notifying what action to take.

#### 3.2 Review Addendum information

When Mirvac issues a change or update to the Tender Package it will appear as an Addendum in the Documents tab. The issue date and a description of the change is located here.

| Act | tion                                                                                               | Description                                   |
|-----|----------------------------------------------------------------------------------------------------|-----------------------------------------------|
| 4.  | Click View Reason                                                                                  | Pop up box with Addenda description displays. |
| 5.  | Click on the <b>words</b><br>Addenda 'number'<br>for example<br>'Addenda 2' to see<br>the details. | Provides the details of the change.           |

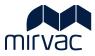

## 4 Price Submission tab

The Price Submission tab displays the price submissions breakdown required as part of the bid submission.

| o vou intend to                            | bid on this package?                                                                                                    |                                                                                                    |                                                 |                                                         |                                                      |                         | Not Interested  | Intend to Respond |   |
|--------------------------------------------|----------------------------------------------------------------------------------------------------|----------------------------------------------------------------------------------------------------|-------------------------------------------------|---------------------------------------------------------|------------------------------------------------------|-------------------------|-----------------|-------------------|---|
|                                            | - and the second second s |                                                                                                    |                                                 |                                                         |                                                      |                         |                 |                   |   |
| Package Inf                                | fo Documents                                                                                                    | Price Submissions Schedule of I                                                                                                    | Rates Question and Answers                      | History                                                 |                                                      |                         |                 |                   | - |
| Notes                                      |                                                                                                    |                                                                                                    |                                                 |                                                         |                                                      |                         |                 |                   |   |
| Your submiss                               | ion is to be provided in t                                                                                                    | the format below and be in accordance with Mirvac'                                                                                                    | s Conditions of Tendering. If you require amend | dments to the line items, contact your package          | manager who will provide                             | clarification and/or is | ue an addendum. |                   |   |
| The sub                                    | omission is to be speci                                                                                                    | fied, with cost options provided in the Schutter of F                                                                                                    | Rates.                                          |                                                         |                                                      |                         |                 |                   |   |
| 1                                          |                                                                                                    |                                                                                                    |                                                 |                                                         | 5                                                    | 6                       | 7               | 8                 |   |
| lon                                        | ns Curren 2                                                                                                    | • 3                                                                                                    | 1                                               | 4                                                       | J                                                    |                         |                 | 0                 |   |
| Item No                                    | Code                                                                                                    | Description                                                                                                    |                                                 | Unit of Measure                                         | Туре                                                 | Quantity                | Rate            | Value             |   |
|                                            |                                                                                                    |                                                                                                    |                                                 |                                                         |                                                      |                         | Rate            |                   |   |
| Item No                                    | Code                                                                                                    | Description                                                                                                    | d                                               | Unit of Measure                                         | Туре                                                 |                         | Rote            |                   |   |
| Item No<br>001                             | Code<br>2/050/200                                                                                                    | Description<br>190mm Concrete Block                                                                                                    | d                                               | Unit of Measure                                         | Type<br>Lump Sum                                     |                         | Rate            |                   |   |
| Item No<br>001<br>002                      | Code<br>2/050/200<br>2/050/200                                                                                                    | Description<br>190mm Concrete Block<br>190mm Concrete Block - Core filled reinforce                                                                                                  |                                                 | Unit of Measure<br>Item<br>Item                         | Type<br>Lump Sum<br>Lump Sum                         |                         | Rate            |                   |   |
| Item No<br>001<br>002<br>003               | Code<br>2/050/200<br>2/050/200<br>2/050/200                                                                                                    | Description<br>190mm Concrete Block<br>190mm Concrete Block - Core filled reinforce<br>140mm Concrete Block                                                                          |                                                 | Unit of Measure<br>Item<br>Item<br>Item                 | Type<br>Lump Sum<br>Lump Sum<br>Lump Sum             |                         | Rote            |                   |   |
| Item No<br>001<br>002<br>003<br>004        | Code<br>2/050/200<br>2/050/200<br>2/050/200<br>2/050/200                                                                                                    | Description<br>190mm Concrete Block<br>190mm Concrete Block - Care filled reinforce<br>140mm Concrete Block<br>3000mm Concrete Block - Care filled reinforce                         |                                                 | Unit of Measure<br>Item<br>Item<br>Item<br>Item         | Type<br>Lump Sum<br>Lump Sum<br>Lump Sum<br>Lump Sum |                         | Rate            |                   |   |
| Item No<br>001<br>002<br>003<br>004<br>005 | Code<br>2/050/200<br>2/050/200<br>2/050/200<br>2/050/200<br>2/050/200                                                                                                    | Description<br>190mm Concrete Block<br>190mm Concrete Block - Care filled reinforce<br>140mm Concrete Block -<br>3000mm Concrete Block - Care filled reinforce<br>Brickwork - Facade |                                                 | Unit of Measure<br>Item<br>Item<br>Item<br>Item<br>Item | Type<br>Lump Sum<br>Lump Sum<br>Lump Sum<br>Lump Sum |                         | Rate            |                   |   |

Let's look at the fields on the Price Submission.

| Fiel | ld              | Description                                                     |
|------|-----------------|-----------------------------------------------------------------|
| 1.   | Item No         | Line-item number.                                               |
| 2.   | Code            | Description of the priced item as specified by Mirvac.          |
| 3.   | Description     | Line-item description.                                          |
| 4.   | Unit of Measure | Unit of measure as specified by Mirvac.                         |
| 5.   | Туре            | Either Lump Sum or Schedule of Rates as specified by Mirvac.    |
| 6.   | Quantity        | Enter the quantity of items.                                    |
| 7.   | Rate            | Enter the rate per unit of measure. Do not include a \$ symbol. |
| 8.   | Value           | Total of Quantity * Rate.                                       |

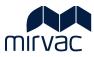

### 5 Schedule of Rates tab

Displays the schedule of rates items to be part of the submission.

| rickwc            | rk and Bl            | ockwork                                                                     |      |                                |   |
|-------------------|----------------------|-----------------------------------------------------------------------------|------|--------------------------------|---|
| lo you intend to  | bid on this package? |                                                                             | No   | t Interested Intend to Respond | 1 |
| Package Info      | Documents            | Price Submissions Schedule of Rates Question and Answers History            |      |                                | A |
| Previous Versions | Curre 1              | • 2                                                                         | 3    | 8 4                            | ŀ |
| ItemNumber        | Code                 | Description                                                                 | Unit | Rate                           |   |
| 001               | 2/050/200            | 190mm Concrete Block                                                        | m2   |                                |   |
| 002               | 2/050/200            | 190mm Concrete Block - Core filled reinforced                               | m2   |                                |   |
| 003               | 2/050/200            | 140mm Concrete Block                                                        | m2   |                                |   |
| 004               | 2/050/200            | 140mm Concrete Block - Core filled reinforced                               | m2   |                                |   |
| <b>⊿</b> 005      | 2/050/200            | Brickwork - Facade                                                          |      |                                |   |
| 005.001           | 2/050/200            | COST OPTION: Reduce core filling to 140mm concrete block to 1000mm from SFL | m2   |                                |   |
| 005.002           | 2/050/200            | COST OPTION: Reduce core filling to 190mm concrete block to 1000mm from SFL | m2   |                                |   |
| 006               | 2/050/200            | Labour - Normal Time                                                        | hr   |                                |   |
| 007               | 2/050/200            | Labour - Double Time                                                        | hr   |                                |   |
| 008               | 2/050/200            | Labour - time and a half (PH and Sundays)                                   | ĥr   |                                |   |

Let's look at the fields on the Schedule of Rates.

| Field              | Description                                                        |
|--------------------|--------------------------------------------------------------------|
| 1. Code            | Cost code for Mirvac administration purposes.                      |
| 2. Description     | Description of the item.                                           |
| 3. Unit of Measure | Unit of measure as specified by Mirvac.                            |
| 4. Rate            | Enter the rate as per unit of measure. Do not include a \$ symbol. |

#### 6 Questions and Answers tab

All communication about the Tender is managed via this tab. Find questions and answers posted by the Tenderer or Mirvac here.

If a request for information (RFI) or a question arises, this is the primary section to communicate with Mirvac. Questions may also be asked by Mirvac, which will also be displayed in this tab.

Questions and Answers can be asked and received both prior to intending to respond and once the bid is being prepared.

An email is issued to both parties when a question and answer has been provided.

#### 6.1 Ask a question

| iTWOcx                                                                       |                      |                         |                |                   |         |
|------------------------------------------------------------------------------|----------------------|-------------------------|----------------|-------------------|---------|
| Brickwork and Blockwork                                                      |                      |                         |                |                   |         |
| Do you intend to bid on this package?                                        |                      |                         | Not Interested | Intend to Respond |         |
| Package Info Documents Price Submissions Schedule of Rates                   | Question and Answers | History                 |                |                   | Actions |
| Ask Question Testion about the Tender here. Your question will appear below. |                      |                         |                |                   | Help    |
| Unanswered Questions Answered Questions Closed                               |                      |                         |                |                   |         |
|                                                                              | There are no         | o unanswered questions. |                |                   |         |
|                                                                              |                      |                         |                |                   |         |

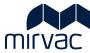

| Action                | Description                                                                             |                                                                                 |  |  |  |  |
|-----------------------|-----------------------------------------------------------------------------------------|---------------------------------------------------------------------------------|--|--|--|--|
| 1. Click Ask Question | Post a question to Mirvac                                                               | Post a question to Mirvac by completing the information in the question thread. |  |  |  |  |
|                       | iTWOcx                                                                                  |                                                                                 |  |  |  |  |
|                       | Brickwork and Blockwork                                                                 |                                                                                 |  |  |  |  |
|                       | Do you intend to bid on this package?                                                   | Not interested Intend to Respond                                                |  |  |  |  |
|                       | Package Info Documents Price Submissions Schedule of Rates Question and Answers History |                                                                                 |  |  |  |  |
| Tile*                 |                                                                                         |                                                                                 |  |  |  |  |
|                       | Question *                                                                              |                                                                                 |  |  |  |  |
|                       |                                                                                         |                                                                                 |  |  |  |  |
|                       | d                                                                                       |                                                                                 |  |  |  |  |
|                       | Unanswered Questions Ans tions Closed                                                   |                                                                                 |  |  |  |  |
|                       | Unanswered Questions An Liosed There are no unanswered guestions.                       |                                                                                 |  |  |  |  |
|                       |                                                                                         |                                                                                 |  |  |  |  |
|                       |                                                                                         |                                                                                 |  |  |  |  |
|                       | Action                                                                                  | Description                                                                     |  |  |  |  |
|                       | a. Enter the <b>Title</b>                                                               | Include a title to the question be asked (e.g., subject line in an email).      |  |  |  |  |
|                       | b. Enter the <b>Question</b>                                                            | Type the question.                                                              |  |  |  |  |
|                       | c. Click Attach                                                                         | Attach a document to the question if needed.                                    |  |  |  |  |
|                       | d. Click Submit                                                                         | Submit the question to Mirvac.                                                  |  |  |  |  |

# 6.2 View unanswered, answered & closed questions

|                      |                       | Not Interested                                                  | Intend to Respond            | ]                            |
|----------------------|-----------------------|-----------------------------------------------------------------|------------------------------|------------------------------|
| Question and Answers | History               |                                                                 |                              | Action                       |
|                      |                       |                                                                 |                              | Help                         |
|                      |                       |                                                                 |                              |                              |
| There are no         | unanswered questions. |                                                                 |                              |                              |
|                      |                       | Question and Answers History There are no unanswered questions. | Question and Answers History | Question and Answers History |

| Act | ion                                             | Description                                        |
|-----|-------------------------------------------------|----------------------------------------------------|
| 1.  | Click <b>Unanswered</b><br><b>Questions</b> tab | View any outstanding items.                        |
| 2.  | Click <b>Answered</b><br><b>Questions</b> tab   | View all answered questions.                       |
| 3.  | Click <b>Closed</b> tab                         | View all closed questions that have been answered. |

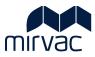

# 7 History tab

Contained in the History tab is a detailed log of activity along with package updates issued by Mirvac, including:

- correspondence
- package updates
- previous price submissions, and
- other information applicable to the bid.

| i | <b>TWO</b> cx           |                                                                    |                |                |                   |                 |
|---|-------------------------|--------------------------------------------------------------------|----------------|----------------|-------------------|-----------------|
|   | Brickwork               | and Blockwork                                                      |                |                |                   |                 |
|   |                         |                                                                    |                |                |                   |                 |
|   | Do you intend to bid or | this package?                                                      |                | Not Interested | Intend to Respond |                 |
|   | Package Info            | Documents Price Submissions Schedule of Rates Question and Answers | History        |                |                   | Actions<br>Help |
|   | 26-MAY-22 03:46 PM      | Landscape TestingTenderer104 Viewed the Bid Submission from        |                |                |                   | Theip           |
|   | 20-MAY-22 10:23 AM      | Addenda 4 issued                                                   | Paul Brink     |                |                   |                 |
|   |                         | Reason For Changes:                                                |                |                |                   |                 |
|   |                         | This is a test to see what the bidder sees                         |                |                |                   |                 |
|   | 19-MAY-22 10:48 AM      | Mirvac Construction (Demo) (Paul Brink) started a <u>thread</u>    | Paul Brink     |                |                   |                 |
|   | 19-MAY-22 10:13 AM      | a bid was Shortlisted                                              |                |                |                   |                 |
|   | 11-MAY-22 02:34 PM      | Landscape TestingTenderation Viewed the Bid Submission from        |                |                |                   |                 |
|   | 14-APR-22 03:59 PM      | Addenda 3 issued                                                   | Will Christian |                |                   |                 |
|   |                         | Reason For Changes:                                                |                |                |                   |                 |
|   |                         | Administrative change                                              |                |                |                   |                 |
|   | 14-APR-22 03:30 PM      | Tender Extension: Close Date now 28-APR-22 11:00 AM                | Will Christian |                |                   |                 |
|   |                         | Extend open tender date                                            |                |                |                   |                 |
|   | 11-APR-22 02:03 PM      |                                                                    | Paul Brink     |                |                   |                 |
|   |                         | Reason For Changes:                                                |                |                |                   |                 |
|   |                         | Scaffold line item. Uncheck                                        |                |                |                   |                 |
|   | 11-APR-22 01:49 PM      |                                                                    | Paul Brink     |                |                   |                 |
|   |                         | Reason For Changes:                                                |                |                |                   |                 |
|   |                         | Additional doc and price submission                                |                |                |                   |                 |
|   | 11-APR-22 01:48 PM      | Addenda 1 issued                                                   | Paul Brink     |                |                   |                 |
|   |                         | Reason For Changes:                                                |                |                |                   |                 |
|   |                         | Administrative Change to                                           |                |                |                   |                 |
|   | 11-APR-22 10:33 AM      | a bid was Shortlisted                                              |                |                |                   |                 |
|   | 07-APR-22 08:51 AM      |                                                                    | Paul Brink     |                |                   |                 |
|   |                         | Reason For Changes:                                                |                |                |                   |                 |
|   |                         | No document changes                                                |                |                |                   |                 |
| _ |                         | NV VVCument changes.                                               |                |                |                   |                 |

The Tender submission can be downloaded as a .pdf from the History tab.

| Elements on History tab | Description                                   |
|-------------------------|-----------------------------------------------|
| 1. Click Blue links     | Blue links provide access to further details. |

# 8 Help

| rickwork and Block                      | work                                          |                      |         |                |                   |
|-----------------------------------------|-----------------------------------------------|----------------------|---------|----------------|-------------------|
| o you intend to bid on this package?    |                                               |                      |         | Not Interested | Intend to Respond |
| Package Info Documents Pri              | ice Submissions Schedule of Rates             | Question and Answers | History |                |                   |
| Ask Question Ask a Question about the T | Tender here. Your question will appear below. |                      |         |                |                   |
| Unanswered Questions Answered           | Questions Closed                              |                      |         |                |                   |

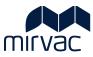

| Action            | Description                                                                                              |
|-------------------|----------------------------------------------------------------------------------------------------|
| 1. Click Help tab | Launches the generic system help that provides hints, tips to assist in completing and submitting a Bid. |

## 9 Indicate Not Interested

Opens a dialog box with the option to provide reasons for withdrawing from the Package. This will send a notification to Mirvac.

| iTWOcx                                                                                                    |                |                   |                 |
|----------------------------------------------------------------------------------------------------|----------------|-------------------|-----------------|
| Brickwork and Blockwork                                                                                                    |                |                   |                 |
| Do you intend to bid on this package?                                                                                                    | Not Interested | Intend to Respond |                 |
| Package Info Documents Price Submissions Schedule of Rates Question and Answers History                                                                |                |                   | Actions<br>Help |
| Ask Question     Ask a Question about the Tender here. Your question will appear below.       Unanswered Questions     Answered Questions       Closed |                |                   |                 |
| There are no unanswered questions.                                                                                                    |                |                   |                 |

| Action                     | Description                                                                                                    |
|----------------------------|----------------------------------------------------------------------------------------------------|
| 1. Click Not<br>Interested | This is the same as withdrawing from the Tender. A notification is sent to Mirvac to advise that the Tenderer intends to withdraw from the Tender package.                                                                                                    |
|                            | Withdrawn from Package       Thank you                                                                                                    |
|                            | To help us better understand the reasons for your Withdrawal, you can enter a short message below and then Click Withdraw to complete the process                                                                                                    |
|                            | Due to current workload commitments, we are unable to provide a submission. Thank you.                                                                                                    |
|                            | Cancel Withdraw                                                                                                    |
|                            | Once Withdrawn from a Package, a <b>Tenderer can reapply to submit a bid</b> .<br>The Tenderer clicks on the Reapply to Tender hyperlink. This will navigate<br>back to the Summary screen where the <b>Tenderer clicks on the Intend To</b><br><b>Respond button</b> . |

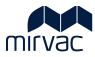

# **Prepare and Submit a Tender**

#### 10 Indicate intent to respond to Tender

As a first step a Tenderer communicates their intent to proceed with a bid submission.

| iTWOcx                                                                                |                                  |
|---------------------------------------------------------------------------------------|----------------------------------|
| Brickwork and Blockwork                                                               |                                  |
| Do you intend to bid on this package?                                                 | Not Interested Intend to Respond |
| Package Info Documents Price Submissions Schedule of Rates Question and Answers Histo |                                  |
| Ask Question Ask a Question about the Tender here. Your question will appear below.   | Help                             |
| Unanswered Questions Answered Questions Closed                                        |                                  |
| There are no unanswe                                                                  | vered questions.                 |
|                                                                                       |                                  |

| Action                                                                      | Description                                                                                                    |
|-----------------------------------------------------------------------------|----------------------------------------------------------------------------------------------------|
| 1. Click Intend to                                                          | A notification is sent to Mirvac to advise that the Tenderer intends to respond.                                                                                                    |
| Respond The Tenderer Portal is refreshed to include addit<br>These include: | The Tenderer Portal is refreshed to include additional functions under the Actions menu.<br>These include:                                                                                                    |
|                                                                             | <ul> <li>Ask Question – navigates to the Questions and Answers section.</li> <li>Prepare and Submit Bid – preparation and submission process of the bid. Drafts can be saved.</li> <li>Withdraw from Tender – allows for the option to withdraw from the Package with a dialogue box provided to provide further information to Mirvac.</li> <li>Help – Launches the iTWOcx help web page.</li> </ul> |

Once **Intend to Respond** has been selected, the Tenderer clicks **Prepare and Submit Bid** to move through the bid submission steps.

| iTWOcx                |                                                                                                    |                                                                             |                                        |  |  |
|-----------------------|----------------------------------------------------------------------------------------------------|-----------------------------------------------------------------------------|----------------------------------------|--|--|
| Brickworl             | and Blockwork                                                                                                    |                                                                             |                                        |  |  |
|                       |                                                                                                    |                                                                             |                                        |  |  |
| Package Info          | Documents Price Submissions Schedule of Rates Question and Answers History                                                                                                    |                                                                             | Actions                                |  |  |
|                       |                                                                                                    |                                                                             | Ask Question<br>Prepare and Submit Bid |  |  |
|                       |                                                                                                    | iTWO                                                                        | Withdraw from Tender                   |  |  |
|                       |                                                                                                    |                                                                             | Help                                   |  |  |
| CONTACT               |                                                                                                    |                                                                             |                                        |  |  |
| CONTACT<br>Paul Brink | CONTACT NUMBER                                                                                                    | CLOSE DATE<br>28 April 11:00 AM                                             |                                        |  |  |
| LOCATION              |                                                                                                    | 28 April 1100 AM                                                            |                                        |  |  |
|                       |                                                                                                    |                                                                             |                                        |  |  |
| 200 George Street,    | rdney NSW 2000                                                                                                    |                                                                             |                                        |  |  |
| _                     |                                                                                                    | 1 <del>.</del>                                                              |                                        |  |  |
| DESCRIPTION           |                                                                                                    |                                                                             |                                        |  |  |
| Mirvac Construction   | Pty Limited ('Mirvac') invites you to submit a tender for the Brickwork and Blockwork works for the above project.                                                                                                    |                                                                             |                                        |  |  |
| [Brief description of | project] The project is a 20 storey mixed use development at the location noted above. The Development consists of 200 apartments in the                                                                                                    | tower with retail and commercial office spaces throughout the podium level. |                                        |  |  |
|                       | to be submitted via the bidder portal in the online platform known as iTWOcx prior to the Close date nominated on this invitation. The invi                                                                                                    | itation includes:                                                           |                                        |  |  |
|                       | nditions of Tendering                                                                                                    |                                                                             |                                        |  |  |
| Mirvac Subcontract    | greement                                                                                                    |                                                                             |                                        |  |  |
| Scope of Works        |                                                                                                    |                                                                             |                                        |  |  |
| HSE documentation     | HSE documentation including Mirvac policies, procedures and Mirvac Minimum Requirements (MMRs)                                                                                                    |                                                                             |                                        |  |  |
|                       | Within iTWOck you have the ability to download documentation, communicate with Mirvac and submit your bid in the tender pricing schedules. Design documentation will be issued via Aconex and a copy of the documentation list is attached to this tender invitation. Aconex is not to be used for RFIs and price submissions. |                                                                             |                                        |  |  |
| An iTWOcx user gui    | An iTWOcx user guide is available to assist you with the management and submission of your tender.                                                                                                    |                                                                             |                                        |  |  |
| If you have any que   | es, please use the Questions and Answers in iTWOcx, alternatively you contact the following team members:                                                                                                    |                                                                             |                                        |  |  |
| Package Manager: J    | n Stevens (phone)                                                                                                    |                                                                             |                                        |  |  |
| Contract Administra   | or: Paul Brink (phone)                                                                                                    |                                                                             |                                        |  |  |
|                       |                                                                                                    |                                                                             |                                        |  |  |

| Action                                    | Description                                                                                                    |  |  |  |  |  |  |
|-------------------------------------------|----------------------------------------------------------------------------------------------------|--|--|--|--|--|--|
| 2. Click <b>Prepare and</b><br>Submit Bid | The <b>Submit Bid screen displays, and the Preparation chevron is highlighted.</b> This is the opportunity to collate the information required for the submission. |  |  |  |  |  |  |

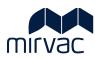

| Submit Bid         |                                                                                                    |
|--------------------|----------------------------------------------------------------------------------------------------|
|                    | Preparation         Attach Files         Price Submissions         Schedule of Rates         Submit Bid          |
|                    | It only takes a few steps to submit your bid. Prepare the files you want to attach and click Next Step to begin. |
|                    |                                                                                                    |
|                    |                                                                                                    |
|                    |                                                                                                    |
|                    |                                                                                                    |
|                    |                                                                                                    |
|                    |                                                                                                    |
|                    |                                                                                                    |
|                    |                                                                                                    |
|                    |                                                                                                    |
|                    |                                                                                                    |
|                    |                                                                                                    |
|                    |                                                                                                    |
|                    |                                                                                                    |
|                    | 3                                                                                                    |
|                    |                                                                                                    |
|                    | Net Se                                                                                                    |
| Action             | Description                                                                                                    |
| 3. Click Next Step | Progress to Attach Files chevron.                                                                                |

### 11 Attach Files

Documents can be attached to the bid submission which should include a letterhead and any other supporting documentation.

| Submit Bid                                                              |                         |
|-------------------------------------------------------------------------|-------------------------|
| Preparation Attach Files Price Submissions Schedule of Rates Submit Bid |                         |
| Select the bid files your                                               |                         |
| Select files Drop files here to ut                                      | pload                   |
| Landscape Letter 220406 docx                                            | ×                       |
|                                                                         |                         |
|                                                                         |                         |
|                                                                         |                         |
|                                                                         |                         |
|                                                                         |                         |
|                                                                         |                         |
|                                                                         |                         |
|                                                                         |                         |
|                                                                         |                         |
|                                                                         |                         |
|                                                                         |                         |
|                                                                         |                         |
|                                                                         |                         |
|                                                                         | 4                       |
| Previous Step                                                           | Save as Draft Next Step |
|                                                                         |                         |

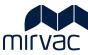

| 2. Click <b>Open</b>      | Navigate to the location of the required file.<br>Once the required file is located, click <b>Open</b> to add.<br>Repeat steps 1 and 2 to attach multiple files. |
|---------------------------|----------------------------------------------------------------------------------------------------|
| F                         | Repeat steps 1 and 2 to attach multiple files.                                                                                                    |
|                           | open concer                                                                                                    |
| 3. Click Done             | This attaches the selected document(s) to the package.                                                                                                    |
| 4. Click <b>Next Step</b> | 3<br>Done<br>Progress to the <b>Price Submission</b> step.                                                                                                    |

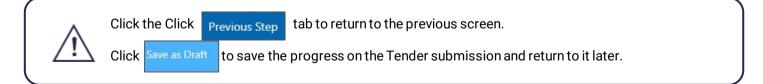

# 12 Price Submission

Prices are to be submitted in the format provided on the Bidder Page. There are two ways in which price submissions can be added to a bid submission:

- Import from Excel where the price breakdown template is downloaded, the information added, and the file reuploaded to the system.
- Manually where the information can be added directly into the Price Submission screen, row by row.

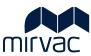

The price submission breakdown items can only be amended by Mirvac via an addendum. If a line item is missing, issue a question to Mirvac to amend.

#### 12.1 Import from Excel

|                     |                                 | at below and be in accordance with Mirvac's Conditions of Tendering. If j | rou require amendments to the line | tems, contact your j | oackage manager who w | Il provide clarif | fication and/or issue an a | iddendum.    |                   | 1          |
|---------------------|---------------------------------|---------------------------------------------------------------------------|------------------------------------|----------------------|-----------------------|-------------------|----------------------------|--------------|-------------------|------------|
| The price submissio | ion is to be as specified, with | h cost options provided in the Schedule of Rates.                         |                                    |                      |                       |                   |                            |              |                   | Import fro |
| em No               | Code                            | Description                                                               | Unit of Measure                    | Туре                 | Quantity              |                   | Rate                       | Value        | Included/Excluded | Comments   |
| 001                 | 2/050/200                       | 190mm Concrete Block                                                      | Item                               | Lump Sum             |                       | 1.00              | \$42,800.00                | \$42,800.00  |                   |            |
| 002                 | 2/050/200                       | 190mm Concrete Block - Core filled reinforced                             | Item                               | Lump Sum             |                       | 1.00              | \$138,800.00               | \$138,800.00 | Included          |            |
| 003                 | 2/050/200                       | 140mm Concrete Block                                                      | Item                               | Lump Sum             |                       | 1.00              | \$41,000.00                | \$41,000.00  |                   |            |
| 004                 | 2/050/200                       | 3000mm Concrete Block - Core filled reinforced                            | ltem                               | Lump Sum             |                       |                   |                            |              | Included          |            |
| 005                 | 2/050/200                       | Brickwork - Facade                                                        | Item                               | Lump Sum             |                       |                   |                            |              |                   |            |
| 006                 | 2/010/200                       | Scaffold                                                                  | Item                               | Lump Sum             |                       |                   |                            |              |                   |            |
| a 007               | 2/030/400                       | Group Header                                                              |                                    |                      |                       |                   |                            |              |                   |            |
| 007.001             | 2/030/401                       | Brickwork - Facade Render                                                 | item                               | Lump Sum             |                       |                   |                            |              | Included          |            |
|                     |                                 | SUB TOTAL                                                                 |                                    |                      |                       |                   |                            |              |                   |            |
|                     |                                 | TOTAL                                                                     |                                    |                      |                       | 3.00              |                            | \$222,600.00 |                   |            |

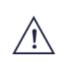

The default for the **Included / Excluded** column is **Included**. If the price line item is not needed this can be changed to Excluded to remove it from the tender. Where **Excluded** is selected, a prompt to complete a mandatory comment is displayed.

| Action                              | Description                                                                                                    |
|-------------------------------------|----------------------------------------------------------------------------------------------------|
| 1. Click Import from<br>Excel       | The Import from Excel window is displayed.                                                                                        |
| 2. Click Download<br>Excel Template | The price submission breakdown is automatically populated in the excel file. This can be saved on a local drive for import later. |

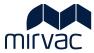

| 3. Complete Excel<br>Spreadsheet | Complete the spreadsheet in the format provided. Only <b>Qty</b> and <b>Rate</b> can be entered in the excel import. Any additional lines or amendments to descriptions will not be recognised when importing.<br>Once completed, save the file. |
|----------------------------------|----------------------------------------------------------------------------------------------------|
| 4. Click Select files            | Navigate to the location of the saved Excel file.                                                                                                    |
| 5. Click <b>Open</b>             | Once the selected file is located, click Open to add.                                                                                                    |
| 6. Click <b>Done</b>             | The Excel information is imported into the body of the table. Refinements can be made manually on the screen after import.                                                                                                    |
| 7. Click Next Step               | Progress to the Schedule of Rates chevron.                                                                                                    |

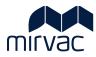

# 12.2 Manually Enter Information

Enter information into the Price Submission row by row.

| otes    |                               |                                                                                                    |                                   |                         |                         |                    |                         |              |                   |             |
|---------|-------------------------------|----------------------------------------------------------------------------------------------------|-----------------------------------|-------------------------|-------------------------|--------------------|-------------------------|--------------|-------------------|-------------|
|         | is to be provided in the form | nat below and be in accordance with Mirvac's Conditions of Tendering. If y                                      | ou require amendments to the line | items, contact your pac | kage manager who will p | provide clarifical | tion and/or issue an at | Idendum.     |                   |             |
|         |                               | th cost options provided in the Schedule of Rates.                                                              |                                   |                         |                         |                    |                         |              |                   |             |
|         |                               | 이 가지 않는 사람들이 다 바이지 가지 않으려는 것이다. 나무 가지 가지 않는 것이 가지 않는 것이 있는 것이 가지 않는 것이 있다. 가지 않는 것이 있다. 가지 않는 것이 있다. 가지 않는 것이 가 |                                   |                         | 1                       |                    | 2                       | 3            |                   | Import from |
| m No    | Code                          | Description                                                                                                    | Unit of Measure                   | Туре                    | Quantity                | Re                 |                         | Value        | Included/Excluded | Comments    |
| 001     | 2/050/200                     | 190mm Concrete Block                                                                                            | ltem                              | Lump Sum                |                         | 1.00               | \$42,800.00             | \$42,800.00  |                   |             |
| 002     | 2/050/200                     | 190mm Concrete Block - Core filled reinforced                                                                   | Item                              | Lump Sum                |                         | 1.00               | \$138,800.00            | \$138,800.00 | Included          |             |
| 003     | 2/050/200                     | 140mm Concrete Block                                                                                            | ltem                              | Lump Sum                |                         | 1.00               | \$41,000.00             | \$41,000.00  |                   |             |
| 004     | 2/050/200                     | 3000mm Concrete Block - Core filled reinforced                                                                  | ltem                              | Lump Sum                |                         |                    |                         |              | Included          |             |
| 005     | 2/050/200                     | Brickwork - Facade                                                                                              | item                              | Lump Sum                |                         |                    |                         |              |                   |             |
| 006     | 2/010/200                     | Scaffold                                                                                                    | Item                              | Lump Sum                |                         |                    |                         |              |                   |             |
| 007     | 2/030/400                     | Group Header                                                                                                    |                                   |                         |                         |                    |                         |              |                   |             |
| 007.001 | 2/030/401                     | Brickwork - Facade Render                                                                                       | item                              | Lump Sum                |                         |                    |                         |              |                   |             |
|         |                               | SUB TOTAL                                                                                                    |                                   |                         |                         |                    |                         |              |                   |             |
|         |                               | TOTAL                                                                                                    |                                   |                         |                         | 3.00               |                         | \$222,600.00 |                   |             |

| Act | tion                      | Description                                                                                                    |
|-----|---------------------------|----------------------------------------------------------------------------------------------------|
| 1.  | Insert <b>Quantity</b>    | Manually insert the Quantity relating to the description of the item and use the arrows to increase or decrease the value entered. |
| 2.  | Insert Rate               | Manually insert the Rate relating to the description of the item and use the arrows to increase or decrease the value entered.     |
| 3.  | Value auto-<br>calculates | No action required.                                                                                                    |
| 4.  | Click <b>Next Step</b>    | Progress to the <b>Schedule of Rates</b> chevron.                                                                                  |

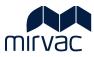

#### 12.3 Manually Enter Additional Items

Requesting an addendum is the primary method of getting the price structure amended which will result in an update of the price submission breakdown for all tenderers. Additional items can be added in the section below the price submission breakdown that specifically relate to the submission, for example, cost options can be provided here.

| Submit           | Bid                                   |                                                                   |                                    |                          |                  |                    |                          |               |                   |               |
|------------------|---------------------------------------|-------------------------------------------------------------------|------------------------------------|--------------------------|------------------|--------------------|--------------------------|---------------|-------------------|---------------|
|                  |                                       |                                                                   | Preparation Attach Files           | Price Submissions        | Schedule of Rati | es 🔷 Subm          | it Bid                   |               |                   |               |
| Notes            |                                       |                                                                   |                                    |                          |                  |                    |                          |               |                   |               |
|                  | n is to be provided in the format bel | ow and be in accordance with Mirvac's Conditions of Tendering. If | you require amendments to the line | items, contact your pack | ge manager who w | Il provide clarifi | cation and/or issue an a | addendum.     |                   |               |
|                  |                                       | options provided in the Schedule of Rates.                        |                                    |                          |                  |                    |                          |               |                   |               |
|                  |                                       |                                                                   |                                    |                          |                  |                    |                          |               |                   | Import from E |
| em No            | Code                                  | Description                                                       | Unit of Measure                    | Туре                     | Quantity         |                    | Rate                     | Value         | Included/Excluded | Comments      |
| 001              | 2/050/200                             | 190mm Concrete Block                                              | ltem                               | Lump Sum                 |                  | 1.00               | \$42,800.00              | \$42,800.00   |                   |               |
| 002              | 2/050/200                             | 190mm Concrete Block - Core filled reinforced                     | ltem                               | Lump Sum                 |                  | 1.00               | \$138,800.00             | \$138,800.00  | Included          |               |
| 003              | 2/050/200                             | 140mm Concrete Block                                              | ltem                               | Lump Sum                 |                  | 1.00               | \$41,000.00              | \$41,000.00   |                   |               |
| 004              | 2/050/200                             | 3000mm Concrete Block - Core filled reinforced                    | ltem                               | Lump Sum                 |                  |                    |                          |               | Included          |               |
| 005              | 2/050/200                             | Brickwork - Facade                                                | item                               | Lump Sum                 |                  |                    |                          |               |                   |               |
| 006              | 2/010/200                             | Scaffold                                                          | ltem                               | Lump Sum                 |                  |                    |                          |               |                   |               |
| 4 007            | 2/030/400                             | Group Header                                                      |                                    |                          |                  |                    |                          |               |                   |               |
| 007.001          | 2/030/401                             | Brickwork - Facade Render                                         | item                               | Lump Sum                 |                  |                    |                          |               |                   |               |
|                  |                                       | SUB TOTAL                                                         |                                    |                          |                  |                    |                          |               |                   |               |
|                  |                                       | TOTAL                                                             |                                    |                          |                  | 3.00               |                          | \$222,600.00  |                   |               |
| rickwork an      | nd Blockwork Additional               | Items                                                             |                                    |                          |                  |                    |                          |               |                   |               |
| u can add additi | ional pr 2                            | dd row and filling in the necessary details                       | 3                                  |                          | 4                | 5                  | 6                        |               |                   | Import from I |
| Description      |                                       |                                                                   | Unit of Measure                    | Туре                     |                  | Quantity           | Rate                     | Value         |                   |               |
| abour            |                                       |                                                                   | рн                                 | Lum                      | Sum              |                    |                          |               |                   |               |
| abour            |                                       |                                                                   |                                    |                          |                  |                    |                          |               |                   | + Add Row - E |
|                  |                                       |                                                                   |                                    |                          |                  |                    |                          |               |                   | + Add Row - L |
| ious Step        |                                       |                                                                   |                                    |                          |                  |                    |                          |               |                   | Save as Draft |
| ction            |                                       | Description                                                       |                                    |                          |                  |                    |                          |               |                   |               |
| . Clio           | ck <b>Add Row</b>                     | A new row is add                                                  | led where ad                       | ditional i               | nforma           | tion c             | an be ac                 | lded e.g., it | em or co          | st option.    |
|                  |                                       |                                                                   |                                    |                          |                  |                    |                          | <u> </u>      |                   | •             |
|                  |                                       | This Information                                                  | is entered m                       | nanually.                |                  |                    |                          |               |                   |               |
| Ins              | ert <b>Descript</b>                   | ion Manually enter a                                              | description.                       |                          |                  |                    |                          |               |                   |               |
|                  | ert Unit of                           | For example, m2                                                   | , m3, hourly.                      |                          |                  |                    |                          |               |                   |               |
| ivie             | Juguic                                |                                                                   |                                    |                          |                  |                    |                          |               |                   |               |
| Measure          |                                       |                                                                   |                                    |                          |                  |                    |                          |               |                   |               |

| 4. | Select the <b>Type</b> . | Defaults to Lump Sum. There is an option to select Schedule of Rates if required.                                                  |
|----|--------------------------|----------------------------------------------------------------------------------------------------|
| 5. | Insert <b>Quantity</b>   | Manually insert the Quantity relating to the description of the item and use the arrows to increase or decrease the value entered. |
| 6. | Insert Rate              | Manually insert the Rate that relates to the description of the item and use the arrows to increase or decrease the value entered. |
|    |                          | Value automatically calculates.                                                                                                    |
|    |                          | Repeat steps $1 - 6$ where multiple rows are to be manually added.                                                                 |
| 7. | Click Next Step          | Progress to the <b>Schedule of Rates</b> chevron.                                                                                  |

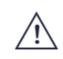

Additional rows / items should only be used for cost options. If there is a requirement to change the breakdown, an addendum should be requested.

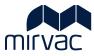

### 13 Schedule of Rates

There are two ways in which Schedule of Rates can be added to a bid submission:

- Import from Excel where the schedule of rates template is downloaded, the information added, and the file reuploaded to the system
- Manually where the information can be added directly into the Schedule of Rates screen, row by row.

#### 13.1 Import from Excel

| Sub        | mit Bid                       |                                                             |                 |                          |                 |      |                   |                       |
|------------|-------------------------------|-------------------------------------------------------------|-----------------|--------------------------|-----------------|------|-------------------|-----------------------|
|            |                               |                                                             |                 | ssions Schedule of Rates | Submit Bid      |      |                   |                       |
|            |                               |                                                             |                 |                          |                 |      | - I               | Import from Excel     |
| Item No    | Code                          | Description                                                 |                 |                          | Unit of Measure | Rate | Included/Excluded | Comments              |
| 001        | 2/050/200                     | 190mm Concrete Block                                        |                 |                          | m2              | ÷    | Included          |                       |
| 002        | 2/050/200                     | 190mm Concrete Block - Core filled reinforced               |                 |                          | m2              |      | Included          |                       |
| 003        | 2/050/200                     | 140mm Concrete Block                                        |                 |                          | m2              |      | Included          |                       |
| 004        | 2/050/200                     | 140mm Concrete Block - Core filled reinforced               |                 |                          | m2              |      | Included          |                       |
| 005        | 2/050/200                     | Brickwork - Facade                                          |                 |                          | m2              |      |                   |                       |
| Brick a    | nd Blockwork Addi             | tional Items                                                |                 |                          |                 |      |                   |                       |
| You can a  | dd additional pricing details | by clicking on Add row and filling in the necessary details |                 |                          |                 |      |                   | Import from Excel     |
|            |                               |                                                             |                 |                          |                 |      |                   | import from Excer     |
| Descript   | ion                           |                                                             | Unit of Measure | Rate                     |                 |      |                   |                       |
|            |                               |                                                             |                 |                          |                 |      |                   |                       |
|            |                               |                                                             |                 |                          |                 |      | + Ado             | d Row - Delete        |
|            |                               |                                                             |                 |                          |                 |      |                   |                       |
|            |                               |                                                             |                 |                          |                 |      |                   |                       |
|            |                               |                                                             |                 |                          |                 |      |                   | 7                     |
| Previous S | tep                           |                                                             |                 |                          |                 |      | S                 | ave as Draft Next Ste |
|            |                               |                                                             |                 |                          |                 |      |                   |                       |

The default for the **Included / Excluded** column is Included. If the price line item is not needed this can be changed to Excluded to remove it from the tender. Where Excluded is selected, a prompt to complete a mandatory comment is displayed.

| Ac | tion                             | Description                                                                                                    |  |  |  |  |
|----|----------------------------------|----------------------------------------------------------------------------------------------------|--|--|--|--|
| 1. | Click Import from Excel          | The Import from Excel window is displayed.                                                                             |  |  |  |  |
| 2. | Click Download Excel<br>Template | The items scheduled are automatically populated in the excel file. This can be saved on a local drive for import later |  |  |  |  |

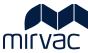

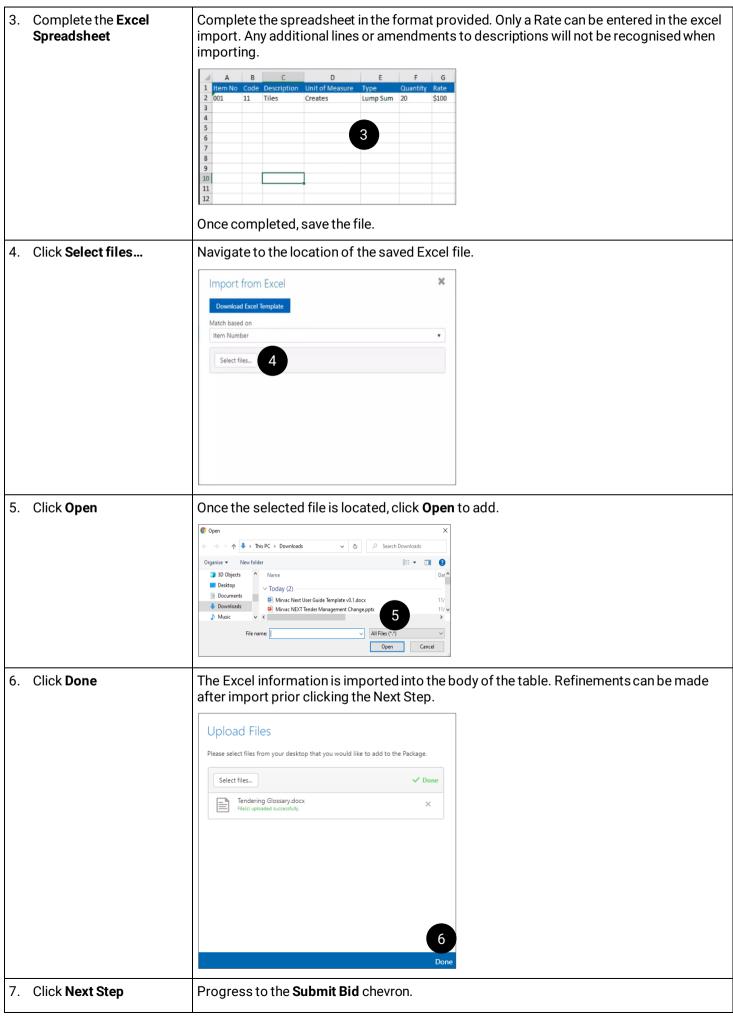

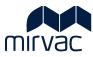

#### 13.2 Manually Enter Information

Enter information into the Schedule of rates row by row.

| Sub         | mit Bid                         |                                                             |                           |                         |                 |      |                   |                        |
|-------------|---------------------------------|-------------------------------------------------------------|---------------------------|-------------------------|-----------------|------|-------------------|------------------------|
|             |                                 | Preparation                                                 | Attach Files Price Submis | sions Schedule of Rates | Submit Bid      |      |                   |                        |
|             |                                 |                                                             |                           |                         |                 |      |                   | Import from Excel      |
| Item No     | Code                            | Description                                                 |                           |                         | Unit of Measure | Rate | Included/Excluded | Comments               |
| 001         | 2/050/200                       | 190mm Concrete Block                                        |                           |                         | m2              | ÷    | Included          |                        |
| 002         | 2/050/200                       | 190mm Concrete Block - Core filled reinforced               |                           |                         | m2              |      | Included          |                        |
| 003         | 2/050/200                       | 140mm Concrete Block                                        |                           |                         | m2              |      |                   |                        |
| 004         | 2/050/200                       | 140mm Concrete Block - Core filled reinforced               |                           |                         | m2              |      | Included          |                        |
| 005         | 2/050/200                       | Brickwork - Facade                                          |                           |                         | m2              |      |                   |                        |
| Brick a     | nd Blockwork Addi               | tional Items                                                |                           |                         |                 |      |                   |                        |
| You can ad  | dd additional pricing details l | oy clicking on Add row and filling in the necessary details |                           |                         |                 |      |                   | Import from Excel      |
| Description |                                 |                                                             | U-3 - CM                  | 0-1-                    |                 |      |                   | import from Excer      |
| Descripti   | on                              |                                                             | Unit of Measure           | Rate                    |                 |      |                   |                        |
|             |                                 |                                                             |                           |                         |                 |      |                   |                        |
|             |                                 |                                                             |                           |                         |                 |      | + Ad              | d Row - Delete         |
|             |                                 |                                                             |                           |                         |                 |      |                   |                        |
|             |                                 |                                                             |                           |                         |                 |      |                   | 2                      |
|             |                                 |                                                             |                           |                         |                 |      |                   | Ű                      |
| Previous St | tep                             |                                                             |                           |                         |                 |      | S                 | ave as Draft Next Step |

| Ac | tion            | Description                                                                                                    |
|----|-----------------|----------------------------------------------------------------------------------------------------|
| 1. | Insert Rate     | Manually insert the Rate that relates to the description of the item and use the arrows to increase or decrease the value entered. |
| 2. | Click Next Step | Progress to the <b>Submit Bid</b> chevron.                                                                                         |

#### 13.3 Manually Enter Additional Items

Requesting an addendum is the primary method of getting the Schedule of Rates amended for all tenderers. Additional items can be added in the section below the schedule of rates list that specifically relate to the submission, for example, cost options can be provided here.

|          | mit Bid                        |                                                           |                         |                      |                   |                 |      |   |                   |               |
|----------|--------------------------------|-----------------------------------------------------------|-------------------------|----------------------|-------------------|-----------------|------|---|-------------------|---------------|
|          |                                |                                                           | Preparation Attach File | es Price Submissions | Schedule of Rates | Submit Bid      |      |   |                   |               |
|          |                                |                                                           |                         |                      |                   |                 |      |   |                   | Import from I |
| n No     | Code                           | Description                                               |                         |                      |                   | Unit of Measure | Rate |   | Included/Excluded | Comments      |
| 001      | 2/050/200                      | 190mm Concrete Block                                      |                         |                      |                   | m2              |      | + | Included          |               |
| 002      | 2/050/200                      | 190mm Concrete Block - Core filled reinforced             |                         |                      |                   | m2              |      |   |                   |               |
| 003      | 2/050/200                      | 140mm Concrete Block                                      |                         |                      |                   | m2              |      |   |                   |               |
| 004      | 2/050/200                      | 140mm Concrete Block - Core filled reinforced             |                         |                      |                   | m2              |      |   |                   |               |
| 005      | 2/050/200                      | Brickwork - Facade                                        |                         |                      |                   | m2              |      |   | Included          |               |
| an ad    | d additional pricing details I | by clicking on Add row and filling in the necessary detai | ils                     |                      |                   |                 |      |   |                   | Import from   |
| scriptic | on 2                           |                                                           | Unit of Meas            | sure <b>3</b> Rate   |                   | 4               |      |   |                   |               |
|          | on 2                           |                                                           | Unit of Meas            | sure 3 Rate          |                   | 4               |      |   |                   |               |
|          | <sup>on</sup> 2                |                                                           | Unit of Mea:            | sure 3 Rate          |                   | 4               |      |   | + Ado             | i Row - Do    |
|          | <sup>on</sup> 2                |                                                           | Unit of Mea:            | sure 3 Rate          |                   | 4               |      |   | + Ado             | i Row - De    |

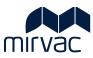

| Act | tion                            | Description                                                                                                    |
|-----|---------------------------------|----------------------------------------------------------------------------------------------------|
| 1.  | Click Add Row                   | A new row is added where additional information can be added e.g., item or cost option.                                        |
|     |                                 | This Information is entered manually.                                                                                          |
| 2.  | Enter <b>Description</b>        | Manually enter a description.                                                                                                  |
| 3.  | Enter <b>Unit of</b><br>Measure | For example, m2, m3, hourly.                                                                                                   |
| 4.  | Enter <b>Rate</b>               | Manually insert the Rate relating to the description of the item and use the arrows to increase or decrease the value entered. |
|     |                                 | Repeat steps 1 - 4 where multiple rows are to be manually added.                                                               |
| 5.  | Click Next Step                 | Progress to the <b>Submit Bid</b> chevron.                                                                                     |

### 14 Submit Bid

The Submit Bid tab provides is a summary of the bid that has been completed. All documents and details are displayed for review before Submitting the bid.

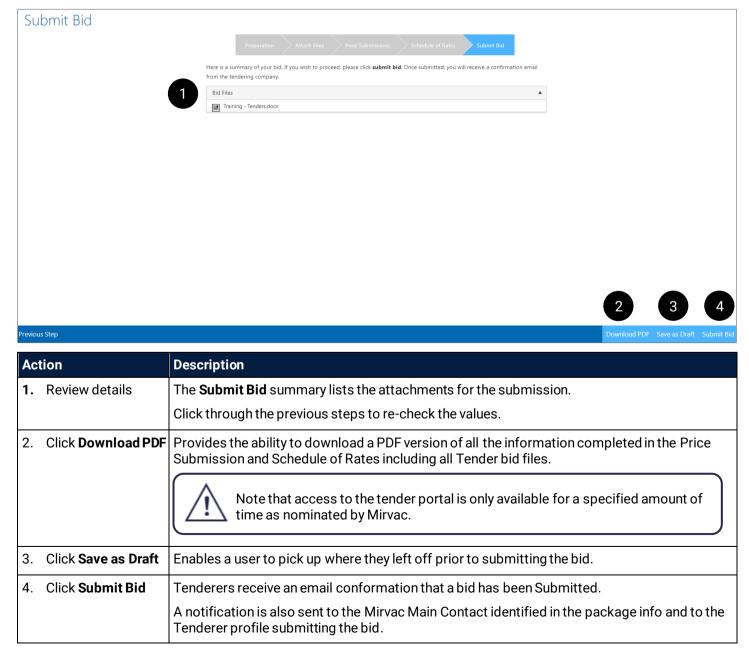

# mirvac

# Manage an Addenda

# 15 Addenda Notification

For each Addendum issued by Mirvac, the Tenderer receives an email notification.

The email provides an explanation of the changes and direct links to either one or more of the following

- documents
- price submission
- schedule of rates.

Let's look at the information provided on the notification.

#### Information on the notification

- It's helpful to take a note of the Addenda number and the list of changes. In this example it is the 4<sup>th</sup> Addenda and changes are found in the Price Submission and Schedule of Rates.
- 2. Project name.
- 3. Tender package name (trade).
- 4. Name of the nominated Tenderer representative.
- 5. A list of the changes. These are hyperlinks and can be clicked to access the Bidder Page.
- 6. Click the hyperlink to access the Tenderer Portal.
- 7. Close date of the Tender package.

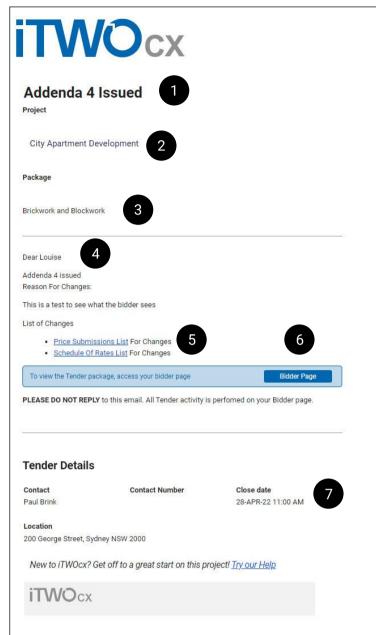

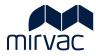

# 16 Review the Addenda updates

#### 16.1 Document Tab

The Documents tab contains the list of Addendums each with its own link to the detailed changes.

| NOcx                                                                                                    |                        |                                                       |
|----------------------------------------------------------------------------------------------------|------------------------|-------------------------------------------------------|
| Brickwork and Blockwork                                                                                                    |                        |                                                       |
| Package Info Documents Price Submissions Schedule of Rates Question and Answers History                                                                                                    |                        | Actions                                               |
| These are the drawings included in the package. To Download, select the files you want and click download.                                                                                                    |                        | Ask Question<br>Edit Bid<br>Withdraw from Ten<br>Help |
| CURRENT SET                                                                                                    |                        | Theip                                                 |
| Select All                                                                                                    | Download               |                                                       |
| Mirvac National Subcontract v7.2.pdf     GP Overall Gross Programme_Rev 1,170807.pdf     Gross Proder Tradert Hyb. Risk: Work HSE Assessment.pdf     See, Mirvac HSE docs, policies and MMRs Addends 4 W View Reason | issued 20 MAY 2022 ▲   |                                                       |
| Select All                                                                                                    | Download               |                                                       |
| Addy Amissions not reset) 🕖 View Reason                                                                                                    | issued 14 APRIL 2022 + |                                                       |
|                                                                                                    | Download               |                                                       |
| Addenda 2 (Submissions not reset) () View Reason                                                                                                    | issued 11 APRIL 2022 🔺 |                                                       |
| Select All                                                                                                    | Download               |                                                       |
| Question attachment - Interview.pdf                                                                                                    |                        |                                                       |
| Addenda 1 🕘 View Reason                                                                                                    | issued 07 APRIL 2022 🔺 |                                                       |

#### Let's work though how to identify changes.

| Act | tion                                                                 | Description                                                                                                    |  |  |  |  |  |
|-----|----------------------------------------------------------------------|----------------------------------------------------------------------------------------------------|--|--|--|--|--|
| 1.  | Click <b>View Reason</b><br>for the current<br>addendum              | A detailed explanation of the Addendum is provided.                                                                    |  |  |  |  |  |
| 2.  | Click the words<br>'Addenda + number'<br>for example<br>'Addenda 1'. | If the Addenda includes new documents this is where they are located, and they will also appear under the CURRENT SET. |  |  |  |  |  |

#### 16.2 Price Submission and Schedule of Rates updates

Review the updates to the Price Submission and Schedule of Rates if applicable.

| rickwo       | ork and B  | lockwork                                                | <b>TWOcx</b><br>Brickwo | ork and Blo                 | ockwork                                                                                                    |                                        |
|--------------|------------|---------------------------------------------------------|-------------------------|-----------------------------|----------------------------------------------------------------------------------------------------|----------------------------------------|
| Package Info |            | s Price Submissions Schedule of Rates Q                 | Package Inf             | o Documents                 | Price Submissions Schedule of Rates Question and Answers Histor                                                                          | ory                                    |
| temNumber    | Code       | Description                                             | Notes                   |                             |                                                                                                    |                                        |
| 001          | 2/050/200  | 190mm Concrete Block                                    | Your submiss            | ion is to be provided in th | e format below and be in accordance with Mirvac's Conditions of Tendering. If you require amendments                                     | to the line items, contact your packag |
| 002          | 2/050/200  | 190mm Concrete Block - Core filled reinforced           | The price sub           | mission is to be as specifi | ed, with cost options provided in the Schedule of Rates.                                                                                 |                                        |
| 003          | 2/050/200  | 140mm Concrete Block                                    | Previous Version        | Current                     | T                                                                                                    |                                        |
| 004          | 2/050/200  | 140mm Concrete Block - Core filled reinforced           | Item No                 | Code                        | Description                                                                                                    | Unit of Measure                        |
| <b>⊿</b> 005 | 2/050/200  | Brickwork - Facade                                      | 001                     | 2/050/200                   | 190mm Concrete Block                                                                                                    | Item                                   |
| 005.001      | 2/050/200  | COST OPTION: Reduce core filling to 140mm concrete bloc | 002                     | 2/050/200                   | 190mm Concrete Block - Core filled reinforced                                                                                            | Item                                   |
| 005.002      | 2/050/200  | COST OPTION: Reduce core filling to 190mm concrete bloc | 003                     | 2/050/200                   | 140mm Concrete Block                                                                                                    | Item                                   |
|              | 2/050/200  | Labour - Normal Time                                    | 004                     | 2/050/200                   | 3000mm Concrete Block - Core filled reinforced<br>Updated from "140mm Concrete Block - Core filled reinforced" to "3000mm Concrete Block | ltam                                   |
| 007          | 2/050/200  | Labour - Double Time                                    | 005                     | 2/050/200                   | Brickwork - Facade                                                                                                    | Item                                   |
| - 000        | -2/050/200 | Labour - time and a half (PH and Sundays)               | 006                     | 2/010/200                   | Scaffold                                                                                                    | ltem                                   |
| Newly added  |            |                                                         | <b>▲</b> 007            | 2/030/400                   | Group Header                                                                                                    |                                        |
|              |            |                                                         | 007.001                 | 2/030/401                   | Brickwork - Facade Render                                                                                                    | item                                   |
|              |            |                                                         |                         |                             | SUB TOTAL                                                                                                    |                                        |
|              |            |                                                         |                         |                             | TOTAL                                                                                                    |                                        |

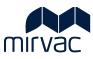

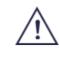

A small red tip displayed in the top left corner of any line item indicates that Mirvac has made an update or change. The Tenderer should hover over the red tip to read about the change.

| Ac | tion                                                            | Description                                |
|----|-----------------------------------------------------------------|--------------------------------------------|
| 1. | Hover over the red<br>tip to learn about<br>the change applied. | An explanation of the update is displayed. |

# 17 Respond to Addenda

Having reviewed the changes and updates issued by Mirvac via an Addenda, the Tenderer can edit their bid to make relevant updates and then re-submit. As mentioned earlier updates may be required to the Tender submission specifically to any or all of these: Attachments, Price Submission and Schedule of Rates.

| rickwork and Blockwork                                                                                                    |                                  |                                                     |
|----------------------------------------------------------------------------------------------------|----------------------------------|-----------------------------------------------------|
| Package Info Documents Price Submissions Schedule of Rates Question and Answers History                                                                                                    |                                  | Actions<br>Ask Question                             |
| hese are the drawings included in the package. To Download, select the files you want and click download.<br>© Download with ficider structure                                                                                                    |                                  | Ask Question<br>Edit Bid<br>Withdraw from T<br>Help |
| CURRENT SET                                                                                                    | *                                | neip                                                |
| Select All                                                                                                    | Download                         |                                                     |
| Actionary Documentation Listpaf  Actionary Documentation Listpaf  Minimum Listpaf  Minimum Listpaf  Minimu | issued 20 MAV 2022 ▲<br>Download |                                                     |
| Addenda 3 (Submissions not reset) 🕕 View Reason                                                                                                    | issued 14 APRIL 2022 🔺           |                                                     |
| Select All                                                                                                    | Download                         |                                                     |
|                                                                                                    | issued 11 APRIL 2022 🔺           |                                                     |
| Addenda 2 (Submissions not reset) 🕕 View Reason                                                                                                    |                                  |                                                     |
| Addenda 2 (Submissions not reset) 🕢 View Reason                                                                                                    | Download                         |                                                     |
|                                                                                                    | Download                         |                                                     |

| 1 | Action            | Description                                                                 |
|---|-------------------|-----------------------------------------------------------------------------|
| - | I. Click Edit Bid | The Submit Bid screen displays, and the Preparation chevron is highlighted. |

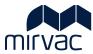

|   | Submit Bid                                                                                                    |
|---|----------------------------------------------------------------------------------------------------|
|   | Preparation Attach Files Price Submissions Schedule of Rates Submit Bid                                          |
|   | It only takes a few steps to submit your bid. Prepare the files you want to attach and click Next Step to begin. |
|   |                                                                                                    |
|   |                                                                                                    |
|   |                                                                                                    |
|   |                                                                                                    |
|   |                                                                                                    |
|   |                                                                                                    |
|   |                                                                                                    |
|   |                                                                                                    |
|   |                                                                                                    |
|   |                                                                                                    |
|   |                                                                                                    |
|   |                                                                                                    |
|   |                                                                                                    |
|   |                                                                                                    |
|   | 2,4,6                                                                                                    |
| 1 | Z <sub>1</sub> 4 <sub>7</sub> 0                                                                                  |

| Action |                                                                                                    | Description                                                                                                    |  |  |
|--------|----------------------------------------------------------------------------------------------------|----------------------------------------------------------------------------------------------------|--|--|
| 2.     | Click Next Step                                                                                                    | Progress to the <b>Attach files chevron</b> .                                                                                                    |  |  |
| 3.     | If updates to the<br>attachments is<br>required, then refer<br>to section 11 and<br>complete the steps<br>to attach any new<br>relevant files to the<br>Tender. |                                                                                                    |  |  |
| 4.     | Click Next Step                                                                                                    | Progress to <b>Price Submission chevron</b> .                                                                                                    |  |  |
| 5.     | If updates to the<br>Price Submission<br>are required, then<br>refer to section 12<br>and complete the<br>steps to make<br>updates.                             | Subject to the magnitude of the addenda, a previous submission will appear when editing the bid. This will enable the tenderer to make minor adjustments to their previous submission. |  |  |
| 6.     | Click Next Step                                                                                                    | Progress to Schedule of Rates chevron.                                                                                                    |  |  |
| 7.     | If updates to the<br>Schedule of Rates<br>are required, then<br>refer to section 13<br>and complete the<br>steps to make<br>updates.                            |                                                                                                    |  |  |

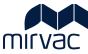

| 8. | Click Submit Bid | A Notification is sent to the Mirvac Contracts Administrator.                               |                                                  |
|----|------------------|---------------------------------------------------------------------------------------------|--------------------------------------------------|
|    |                  | The History tab is updated showing the resubm<br>below shows that a bid has been submitted. | itted bid. For example, the top row in the image |
|    |                  | iTWOcx                                                                                      |                                                  |
|    |                  | Brickwork and Blockwork                                                                     |                                                  |
|    |                  | Package Info Documents Price Submissions Schedule of Rates Ques                             | tion and Answers History                         |
|    |                  | 01-JUN-22 11:53 PM Landscape TestingTenderer104 (Louise Carnevale) submitted <u>a bid</u>   |                                                  |
|    |                  | 01-JUN-22 10:27 PM Landscape TestingTenderer104 (Louise Carnevale) downloaded documents     |                                                  |
|    |                  | 01-JUN-22 08:03 PM Landscape TestingTenderer104 intended to respond                         |                                                  |
|    |                  | 26-MAY-22 03:46 PM Landscape TestingTenderer104 Viewed the Bid Submission from              |                                                  |
|    |                  | 20-MAY-22 10:23 AM Addenda 4 issued                                                         | Paul Brink                                       |
|    |                  | Reason For Changes:                                                                         |                                                  |
|    |                  | This is a test to see what the bidder sees                                                  |                                                  |
|    |                  | 19-MAY-22 10:48 AM Mirvac Construction (Demo) (Paul Brink) started a thread                 | Paul Brink                                       |
|    |                  | 19-MAY-22 10:13 AM a bid was Shortlisted                                                    |                                                  |
|    |                  | 11-MAY-22 02:34 PM Landscape TestingTenderer104 Viewed the Bid Submission from              |                                                  |
|    |                  | 14-APR-22 03:59 PM Addenda 3 issued                                                         | Will Christian                                   |
|    |                  | Reason For Changes:                                                                         |                                                  |
|    |                  | Administrative change                                                                       |                                                  |
|    |                  | 14-APR-22 03:30 PM Tender Extension: Close Date now 28-APR-22 11:00 AM                      | Will Christian                                   |
| 1  |                  |                                                                                             |                                                  |

# 18 Respond to a Resubmission or Best and Final Offer request

Mirvac may seek a Resubmission or Best and Final offer. A request for either of these will arrive **as an email notification via the Questions and Answers** tab. Refer to <u>section 6.2-part 1</u> to learn how to view unanswered questions.

| Package Info    | Documents | Price Submissions | Schedule of Rates | Question and Answers | History | Actions                                                                |
|-----------------|-----------|-------------------|-------------------|----------------------|---------|------------------------------------------------------------------------|
|                 |           |                   |                   | iTM                  |         | Ask Question<br>Prepare and Submit Bid<br>Withdraw from Tender<br>Help |
| CONTACT         |           | CONTACT NUM       | /IBER             | CLOSE DATE           |         |                                                                        |
| Account Manager |           |                   |                   | 04 July 11:10 AM     |         |                                                                        |
| LOCATION        |           |                   |                   |                      |         |                                                                        |
|                 |           |                   |                   |                      |         |                                                                        |
|                 |           |                   |                   |                      |         |                                                                        |
| DESCRIPTION     |           |                   |                   |                      |         |                                                                        |
|                 |           |                   |                   |                      |         |                                                                        |
|                 |           |                   |                   |                      |         |                                                                        |

| Action                                                                                                    |                                            | Description                                                                                                    |  |  |
|----------------------------------------------------------------------------------------------------|--------------------------------------------|----------------------------------------------------------------------------------------------------|--|--|
| 1.                                                                                                    | Click <b>Questions and</b><br>Answers tab. | Refer to <u>section 6.2-part 1</u> to learn how to view unanswered questions. For <b>any questions</b><br><b>indicating a Resubmission or Best and Final Offer,</b> continue to step 2 below.      |  |  |
| 2. Click <b>Prepare and</b><br><b>Submit Bid</b> . <b>Ensure to use</b> the <b>'Prepare and Submit Bid'</b> option in the Bidder Portal to provide an up submission or a Best and Final Offer. |                                            | <b>Ensure to use</b> the <b>'Prepare and Submit Bid'</b> option in the Bidder Portal to provide an updated <b>submission or a Best and Final Offer</b> .                                           |  |  |
|                                                                                                    |                                            | Refer to sections <u>11 Attach Files</u> , <u>12 Price Submission</u> , <u>13 Schedule of Rates</u> , and <u>14 Submit</u><br><u>Bid</u> to work through the Resubmission or Best and Final Offer. |  |  |
|                                                                                                    |                                            | <b>Do not</b> include submission documents in a reply email.                                                                                                    |  |  |

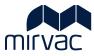

#### 19 Withdraw from Tender

The option to withdraw from a tender is available at any stage.

Complete the steps below to learn how to withdraw from a Tender Package.

#### **iTWO**cx Tender Package Concreting Supply & Install Melbourne City Actions Package Info Price Submissions Schedule of Rates Documents Question and Answers History Ask Question Prepare and Submit Bid . Withdraw from Tender 1 Help CONTACT CONTACT NUMBER Dave Walker LOCATION Melbourne City

| Action |                                           | Description                                           |
|--------|-------------------------------------------|-------------------------------------------------------|
| 1.     | Click <b>Withdraw</b><br>from Tender tab. | A pop-up note appears asking for a withdrawal reason. |

| iTWOcx<br>Tender Package                                           | Concreting Supply & Install Melbourne City                                                                                                    |                                                                                   |
|--------------------------------------------------------------------|----------------------------------------------------------------------------------------------------|-----------------------------------------------------------------------------------|
| Package Info Documen                                               | ts Price Submissions Schedule of Rates Question and Answers History                                                                                                    | Actions<br>Ask Question<br>Prepare and Submit Bid<br>Withdraw from Tender<br>Help |
| <b>CONTACT</b><br>Dave Walker<br><b>LOCATION</b><br>Melbourne City | Withdrawn from Package         Thank you         To help us better understand the reasons for your Withdrawal,you can enter a short message below and then Click Withdraw to complete the process         2         A |                                                                                   |
| DESCRIPTION                                                        | Cancel Withdraw                                                                                                    |                                                                                   |
| Action                                                             | Description                                                                                                    |                                                                                   |
| 2. Enter a reason in                                               | To help Mirvac understand the reason for the withdrawal enter a sho                                                                                                    | ort message.                                                                      |

the text box.

Click and drag the bottom-right corner of the text box to enlarge it.

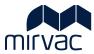

| 3. Click Withdraw. | A notification is sent to Mirvac to advise that the Tenderer has withdrawn from the Tender package.                                                                      |  |  |
|--------------------|----------------------------------------------------------------------------------------------------|--|--|
|                    | a. The menu options change and include the 'Reapply to Tender'. Tab.                                                                                                    |  |  |
|                    | Tender Package Concreting Supply & Install Melbourne City                                                                                                    |  |  |
|                    | Package Info       Documents       Price Submissions       Schedule of Rates       Question and Answers       History       Actions         Reapply to Tender       Help |  |  |
|                    | CONTACT CONTACT NUMBER Dave Walker LOCATION Melbourne City                                                                                                    |  |  |
|                    | If circumstances change, click the <b>Reapply to Tender</b> tab to submit a Tender response.                                                                             |  |  |